**Eötvös Loránd Tudományegyetem Természettudományi Kar**

**Alkalmazott Modul III**

**7. gyakorlat**

### **Eseményvezérelt programozás: grafikus felület és eseménykezelés**

**© 2011.11.08. Giachetta Roberto groberto@inf.elte.hu http://people.inf.elte.hu/groberto**

## **Grafikus felületű alkalmazások**

**Működése**

- *Grafikus felületű alkalmazás*nak nevezzük azt a programot, amely 2D-s interaktív felhasználó felületen (*GUI*, *Graphical User Interface*) keresztül kommunikál a felhasználóval
	- ez lényegesen gazdagabb interakciót tesz lehetővé, mint a konzol felület
	- a felhasználó felület egy, vagy több ablakból (*form/window*) áll, amelyek vezérlőket (*control*) tartalmaznak (pl.: nyomógombok, listák, menük, rajzpanelek, ...), és a vezérlők további vezérlőkből állhatnak
	- mindig van egy aktív ablak, és egy aktív vezérlő, amelyen épp munkát végezhet a felhasználó (ezen van a *fókusz*), és lehet váltani fókuszt a vezérlők között

**ELTE TTK, Alkalmazott modul III** 7:2

# **Grafikus felületű alkalmazások Felépülése**

- A grafikus felület elemei viselkedéssel és adatokkal is rendelkeznek, ezek legkönnyebb őket *objektumorientált programozás* segítségével leírni
	- minden elem a képernyőn (maga az ablak is) objektum lesz, és amelyet attribútumain (mezőin) keresztül konfigurálhatunk (pl. pozíció, méret, szín, szöveg, ...)
	- az elemek sok közös tulajdonsággal rendelkeznek, ezért célszerű öröklődés segítségével leírni őket, így a közös tulajdonságok összefoghatóak az általános osztályba
	- az öröklődéshez egy teljes hierarchiát építünk fel, mivel több szinten is lehetnek egyezések, pl. vezérlőkön belül gombok, azon belül nyomógombok csoportjait tudjuk megkülönböztetni

**ELTE TTK. Alkalmazott modul III** 7:3

#### **Grafikus felületű alkalmazások Felépülése**

- az ablakok olyan speciális vezérlők, amelyek egyedi viselkedéssel rendelkeznek, és tartalmazhatnak más vezérlőket, mivel ez minden egyes ablakra más, a különböző ablakfajtákat önálló osztályok segítségével valósítjuk meg
- lehetőségünk van új, egyedi vezérlők definiálására specializációval
- Mivel a .NET Keretrendszer teljes származtatási hierarchiára épül, ez a filozófia jól bevezethető itt is, így a grafikus felület osztályai beépülnek az öröklődési fába
	- az ősosztály a vezérlő (**Control**) osztálya, amely definiálja a lényegi tulajdonságok jelentős részét

**ELTE TTK, Alkalmazott modul III** 7:4

#### **Grafikus felületű alkalmazások Vezérlők**

- A vezérlők létrehozásakor be kell állítani a mezőiket (pl. név, felirat, pozíció), ám ezt a konstruktoron keresztül tesszük, hanem külön
	- a név (**Name**) a későbbi azonosításra szolgál
	- a pozíciót és a méretet külön osztályok segítségével adhatjuk meg (**Point**, **Size**)

```
• pl. egy címke esetén:
    Label myLabel = new Label();
    myLabel.Location = new Point(6, 18); // pozíció
    myLabel.Name = "cimke"; // név
    myLabel.Size = new Size(65, 13); // méret
    myLabel.TabIndex = 1; // tabulátor index
    myLabel.Text = "valami felirat"; // felirat
ELTE TTK, Alkalmazott modul III 7:5
```
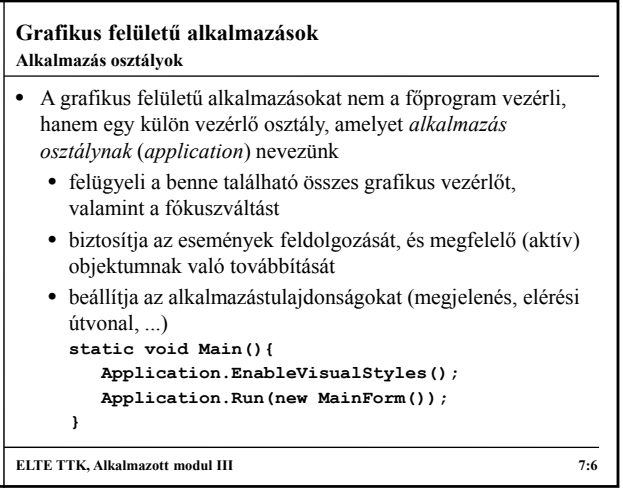

## **Grafikus felületű alkalmazások**

### **A Visual Studio eszközei**

- A *Microsoft Visual Studio* biztosít egy felülettervező eszközt, amivel grafikusan készítjük el a GUI-t, a hozzá tartozó kód pedig legenerálódik, így nem szükséges a teljes kódot megírnunk
	- egy eszköztárból (*ToolBox*) válogathatunk a vezérlők közül, és ezt grafikusan ("drad and drop" módszerrel) helyezhetjük a felületre
	- a vezérlő tulajdonságait és műveleteit (*Properties*) külön állíthatjuk
	- bármikor válthatunk a kód és a tervező nézet között, és felváltva szerkeszthetjük a felületet

**ELTE TTK. Alkalmazott modul III** 7:7

### **Grafikus felületű alkalmazások** • A .NET 2.0 keretrendszerben a grafikus felületet a **System.Windows.Forms** névtér biztosítja, az ablakot a **Form** osztályból specializáljuk • az ablakaink úgynevezett parciális (**partial**) osztályok, mivel az osztály több fájlban helyezkedik el • a felülettervező által generált kód egy másik (úgynevezett tervező) fájlba kerül, így két fájl alkotja az ablak osztályát: *<osztálynév>***.cs** *<osztálynév>***.Designer.cs** • ezen felül az ablakhoz használt erőforrások (képek, ikonok, ...) egy erőforrás fájlban helyezkednek el (ez igazából egy XML leíró fájl): *<osztálynév>***.resx Ablak osztályok**

**ELTE TTK, Alkalmazott modul III** 7:8

**Grafikus felületű alkalmazások** • az ablakban lévő vezérlők tulajdonságai az **InitializeControls()** metódusban kerülnek beállításra, amely meghívódik az osztály konstruktorában, ezt tetszőlegesen felülírhatjuk, illetve módosíthatjuk • minden itt történt módosítás hatással lesz a tervezőnézetre, a hibát okozó módosítást a tervező jelzi • a konstruktorban csak a hívás után írjunk egyéb kódot, előtte a vezérlők nincsenek inicializálva • az ablakban létrehozott vezérlőket fel kell venni az ablak vezérlői (**Controls**) közé, pl.: **Controls.Add(myLabel)** • emellett a tervező felülírja automatikusan a **Dispose** metódust, ami a vezérlők törlését végzi **Ablak osztályok { } } } }**

**ELTE TTK. Alkalmazott modul III** 7:9

# **Grafikus felületű alkalmazások using System.Windows.Forms; namespace** *<névtér>*  **public partial class** *<ablak>* **: Form { // az ablak osztálya public** *<ablak>***() { InitializeComponents(); } static class Program { static void Main() { Application.Run(new** *<ablak>***()); // a főprogramban futtatunk egy ablakot ELTE TTK, Alkalmazott modul III** 7:10 **A .NET keretrendszerben**

#### **Eseményvezérlés Grafikus felületen**

- A programok vagy automatikusan végeznek tevékenységet, vagy a felhasználói tevékenységre reagálva futtatnak valamilyen algoritmust
	- a konzol felületű alkalmazásokban a felhasználó a billentyűzeten keresztül kommunikált a programmal
	- grafikus felületű alkalmazás esetén a billentyűzet mellett az egér is használható beviteli eszközként, illetve a program reagálhat más történésekre is (operációs rendszer üzenetei, más programok üzenetei)
- A program által lereagálhat történéseket magában a programban, vagy környezetében nevezzük *esemény*eknek (*event*, *signal*), a esemény függvényében a programot különböző viselkedésre késztethetjük

**ELTE TTK, Alkalmazott modul III** 7:11

**Eseményvezérlés Körülmények**

- Az eseményeknek van forrása, ami lehet beviteli eszköz, az operációs rendszer, vagy valamely (akár ugyanazon) program valamely objektuma
- Az esemény körülményei befolyásolhatják a kiváltott esemény típusát, ennek megfelelően összetett események is lehetnek, pl.:
	- gomb lenyomása, felengedése, elmozgatása
	- lista görgetése, elem behelyezése
	- ablak aktívvá válása, betöltése, bezárása, méretváltoztatás, fókuszváltás
- Általában az összetett események úgy valósulnak meg, hogy a program egy kiváltott eseményt lekezel, és további körülmények alapján új eseményt vált ki

**ELTE TTK, Alkalmazott modul III** 7:12

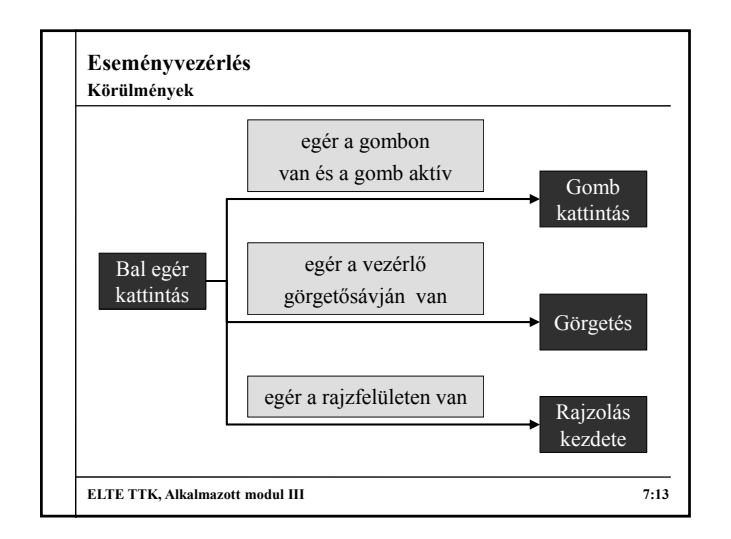

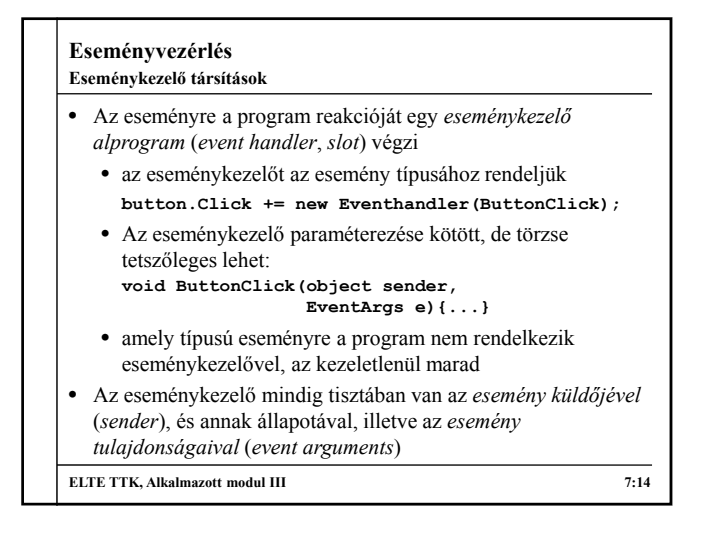

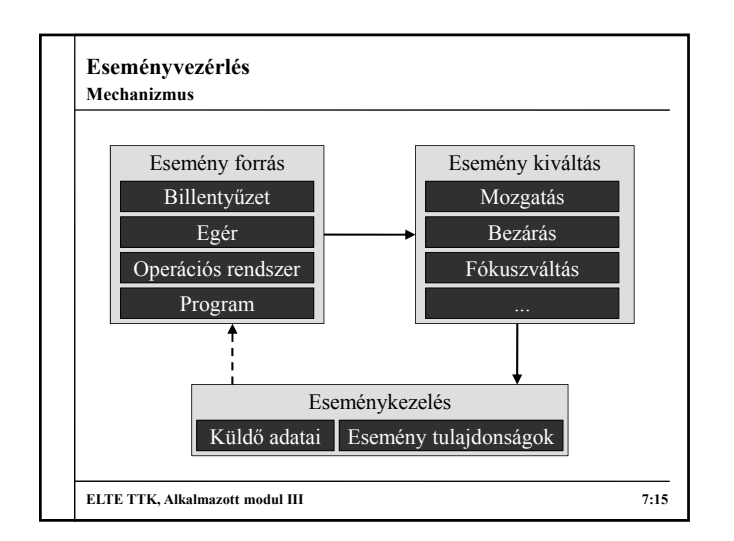

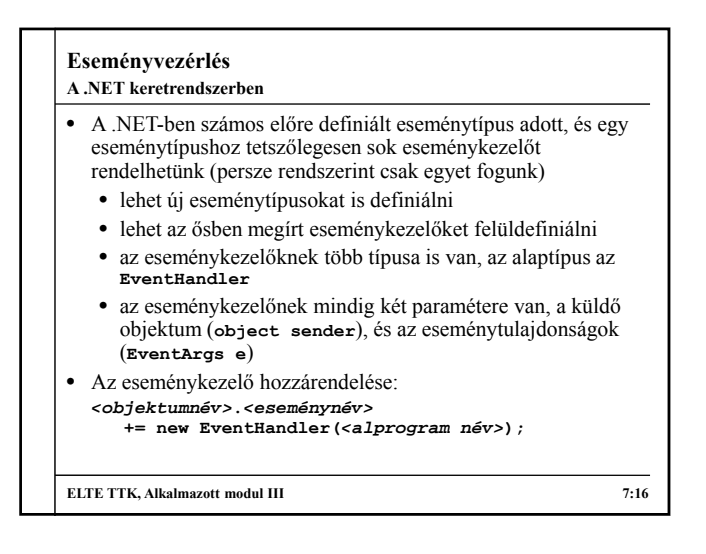

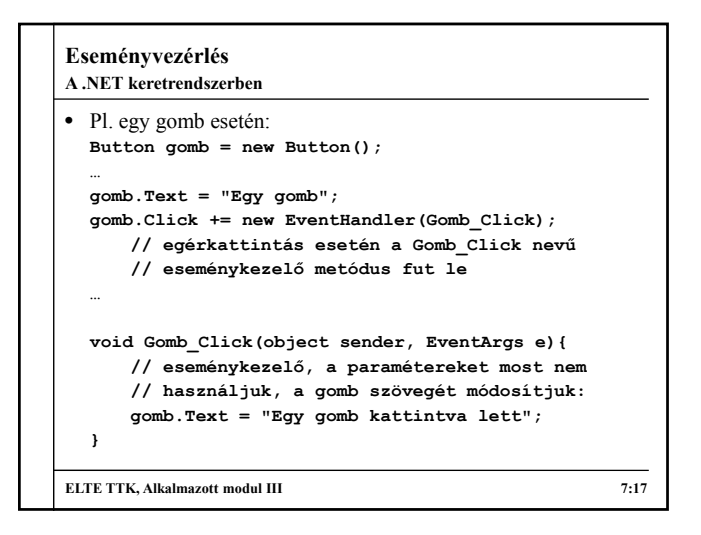

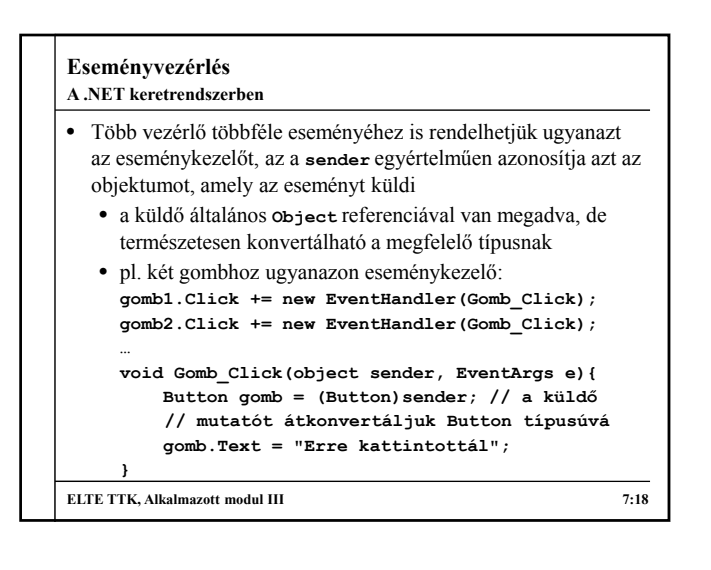

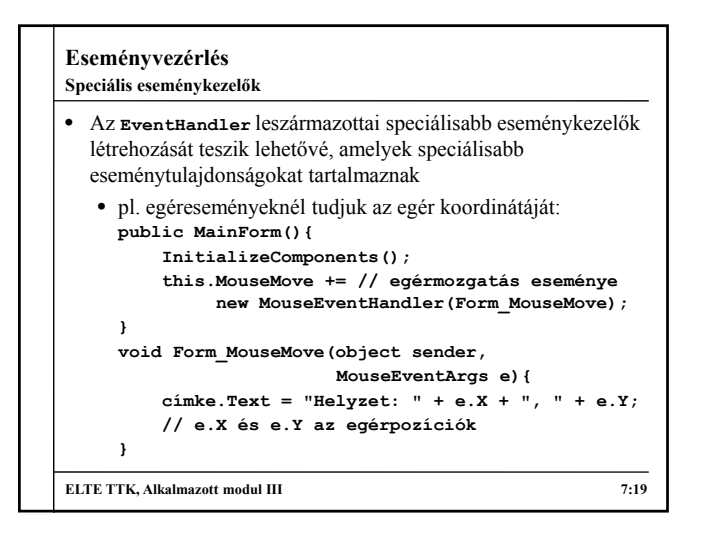

#### **Grafikus felületű alkalmazások Feladatok**

- 1. Készítsünk egy olyan ablakot, amelyben egy piros négyzet (gomb) ugrál. Mindig az ablak közepén kezd, és egérkattintás hatására átugrik egy véletlenszerű pozícióba az ablakon. 2. Módosítsuk az előző programot úgy, hogy ne csak a gombra, hanem az egész ablakra kattintva mozogjon a gomb. 3. Módosítsuk az előző programot úgy, hogy a gomb színe
- váltakozzon véletlenszerűen az ugráskor (kezdetben legyen piros).
- 4. Módosítsuk az előző programot úgy, hogy ne véletlenszerűen változzon a szín, hanem a piros-fehér-zöld között váltakozzon ciklikusan.

**ELTE TTK, Alkalmazott modul III** 7:20

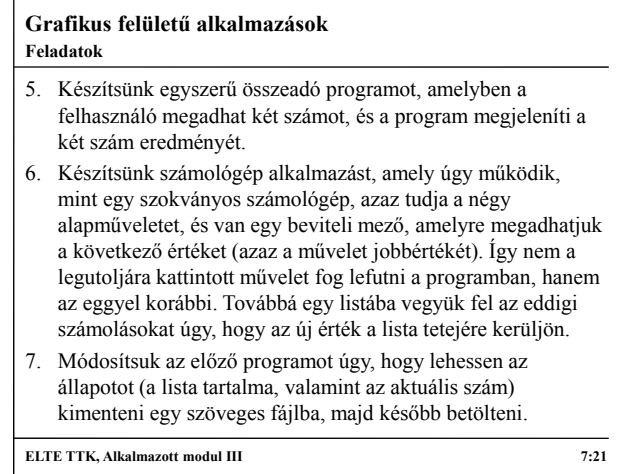

## **Grafikus felületű alkalmazások**

- **Feladatok**
- 8. Készítsünk számolást tanító programot diákoknak. A felhasználó kiválaszthatja, milyen típusú műveletet szeretne gyakorolni (+, -, \*, /). A program legenerálja a két értéket (0- 100 között), aminek az eredményét a felhasználó megadja, majd utána a program ellenőrzi, hogy jó volt-e az eredmény. 9. Egészítsük ki az előző programot egy listával, amely
- tartalmazza az eddigi műveleteket, és sikerességüket. Továbbá számolja a program a sikerességi arányt is.
- **ELTE TTK, Alkalmazott modul III 7:22**